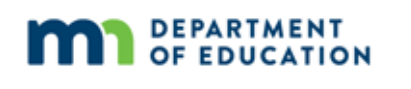

# **Assessment Update**

#### **AN UPDATE FROM STATEWIDE TESTING – AUGUST 9, 2017**

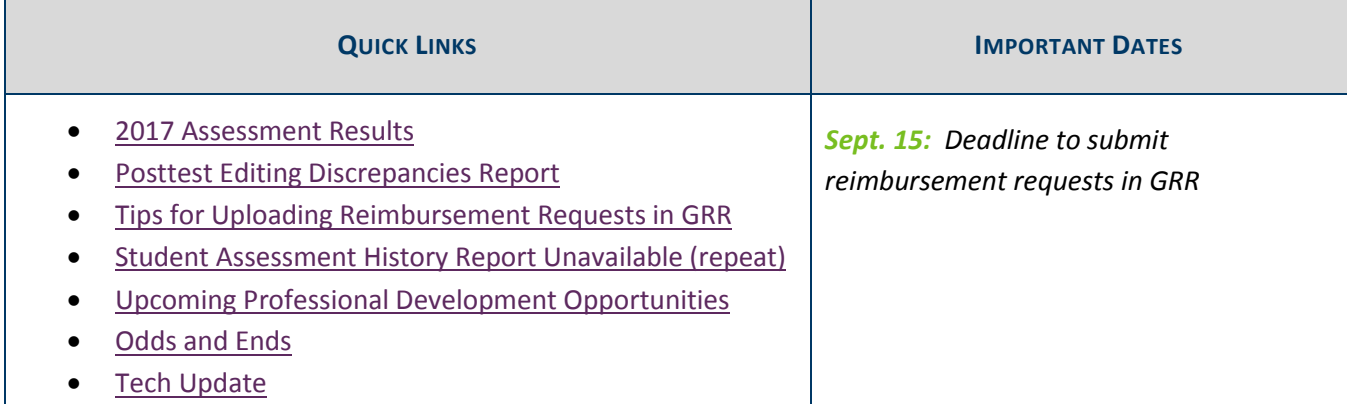

### *2017 Assessment Results*

#### **Student Reports**

Paper copies and DVDs of the Individual Student Reports (ISRs) for MCA and MTAS, as well as student reports for ACCESS for ELLs 2.0 and the Alternate ACCESS for ELLs, arrived in districts on Monday, Aug. 7. If you didn't receive the reports or have questions about the shipment, contact the applicable vendor:

- For MCA/MTAS, contact Pearson at (888) 817-8659 or submit a Pearson help desk request.
- For ACCESS/Alternate ACCESS, contact DRC at (855) 787-9615 or WIDA@datarecognitioncorp.com.

#### **MDE Website**

Statewide assessment results are now available in the Minnesota Report Card (MDE website > Data Center > Minnesota Report Card). The data is also available in Excel and tab-delimited formats in the Assessment and Growth Files (MDE website > Data Center > Data Reports and Analytics).

#### **PearsonAccess Next**

Published Reports, which include Individual Student Reports (ISRs) and rosters, are available in PearsonAccess Next. Helpful resources are available on the **ISRs Resources page (PearsonAccess Next > Reporting Resources >** Individual Student Reports (ISRs) Resources).

Historic Student Data, Longitudinal Data Export, and Longitudinal Reports are also available in PearsonAccess Next and include 2016–2017 data. Quick guides for each of these components are on the Additional Reporting Resources page (PearsonAccess Next > Reporting Resources > Additional Resources).

### **WIDA and WIDA AMS**

Reports for ACCESS 2.0, which include On-Demand Reports, District Frequency Distribution Reports, School Frequency Distribution Reports, Individual Student Reports, and student response files, are available in WIDA AMS (Log in to WIDA AMS > All Applications > Report Delivery). There are parent handouts, parent guides, and interpretive guides available in multiple languages on *WIDA's website* (wida.us > Assessment > ACCESS for ELLs 2.0 > Scores & Reports).

Student scores on ACCESS for ELLs 2.0 have changed in 2017 to incorporate more rigor. See last week's *Assessment Update* for an attached memo from WIDA that summarizes the impact of the score changes along with a list of resources that explain the situation.

WIDA has also developed a variety of additional resources to share with educators and families regarding the score changes. These resources can be found on WIDA's Score Changes page (wida.us > Assessment > ACCESS for ELLs 2.0 > Scores & Reports > Score Changes page).

Back to Top

## *Posttest Editing Discrepancies Report*

There is a report available in Test WES that contains a list of your district's discrepancies that remained after the close of Posttest Editing. This report may be helpful to reference if there are questions about a student's results. To review the report, select Posttest Discrepancies under File Transfer on the Test WES Dashboard. The discrepancies on the report cannot be resolved.

Back to Top

# *Tips for Uploading Reimbursement Requests in GRR*

Districts use the Graduation Requirements Records (GRR) system to request reimbursements for the cost of college entrance exams (ACT, ACT with Writing, SAT, and SAT with Essay). The GRR will only accept a TXT or CSV file format for uploading. In order to prevent errors, make sure to use one of the templates available in GRR. Unless someone regularly works with CSV files, MDE recommends using the Excel template to prepare the file.

- Complete all columns with required information in the Excel template.
- Save an Excel version of the completed file so you are able to edit it later if needed.
- Save the file as a CSV for uploading.
- Do not reopen the CSV file after saving it, just select it to upload.

For more details, use the *Graduation Requirements Records (GRR) User Guide* (MDE website > Districts, Schools and Educators > Business and Finance > Data Submissions > Graduation Requirements (GRR)).

The Reimbursement Reports, which are used to review and confirm the accuracy of a district's requests, are available for those who have already submitted reimbursement requests. The deadline for requesting reimbursement for college entrance exams administered during the 2016–2017 school year is Sept. 15.

Back to Top

# *Student Assessment History Report Unavailable (repeat)*

The Student Assessment History Report (MDE website > Data Center > Secure Reports) allows districts to look up the testing history for individuals who are enrolled in the district as verified by MARSS. As MARSS rolls over to the 2017–2018 school year, the Student Assessment History Report will be unavailable from Aug. 11–15. Though its functionality will be available on Aug. 16, districts will not be able to look up student information until the district submits MARSS information for students enrolled in the 2017–2018 school year. Aug. 10 is the last day to look up assessment history for students currently enrolled.

Back to Top

## *Upcoming Professional Development Opportunities*

#### **Webinar: WIDA Screener**

WIDA will host an *Online Screener Overview Webinar* on Aug. 10 at 3 p.m. This webinar is designed for Minnesota test administrators of the online WIDA Screener in grades 1–12. Time will be included for participant questions. To join the webinar, select this WIDA Screener Webinar link prior to the meeting start time on Aug. 10. This webinar will be recorded and posted to the WIDA Download Library in the coming weeks.

### **Webinar: K-12 Data Mart and MCCC Reports**

On Aug. 15 from 1–2 p.m., MDE will host a webinar introducing the Statewide Longitudinal Education Data System (SLEDS) website's latest reports, including the K–12 Data Mart, using the Minnesota Common Course Catalogue (MCCC). You will be able to ask questions and meet your regional SLEDS contact. Register online for the SLEDS webinar.

### **Workshop in Thief River Falls: Teacher Website, Data Systems and Tools**

On Aug. 18 from 9 a.m.–3 p.m., representatives from MDE, SLEDS, and DEED will host a workshop for teachers and educators at the Northwest Service Cooperative in Thief River Falls. They will present an overview of the Early Childhood Longitudinal Data System (ECLDS), the Minnesota Report Card, the Statewide Longitudinal Data System (SLEDS), and DEED Data Tools. After lunch on your own, participants will engage in further data discussions or in a focus group for the new teacher website being developed. Register for the *MN Data Tools* workshop (lcsc.org > Workshops > MN Data Tools: Leveraging Data).

## *Odds and Ends*

- **Job Opportunity in Statewide Testing**: MDE is hiring a Math and Reading Test Development Supervisor. The person in this position will be responsible for coordinating and facilitating the development of the MCAs in Math and Reading. Visit Minnesota Careers (careers.mn.gov > Education Department > Education Supervisor) to apply; enter this Job ID in the keyword search: 15316.
- **ESSA Regional Meetings**: As part of the public comment process, Commissioner Cassellius is holding regional meetings across the state to share the plan, answer questions, and take public input. All events will be from 6–7:30 p.m. For more information, visit the ESSA homepage or register for the regional meetings online (MDE website > Districts, Schools and Educators > Teaching and Learning > Every Student Succeeds Act (ESSA)).
- **PearsonAccess Next Unavailable**: PearsonAccess Next will be unavailable Thursday, Aug. 17, due to system updates.

Back to Top

# *Tech Update*

### **Information about TestNav Apps and Updates**

Pearson recommends districts use installable TestNav apps for assessments that require kiosk mode. Kiosk mode is used with assessments that contain secure test questions, and it can be enabled on all Pearson-supported operating systems and devices. Download TestNav apps from the TestNav 8 Online Support page (PearsonAccess Next > TestNav 8 Online Support (under Quick Links) > TestNav System Requirements > Tests that Require Kiosk Mode). TestNav apps for all devices were released this summer. Verify that you have the most recent version of the apps based on the release dates listed below. . Note: The iOS app was re-updated this week; if districts downloaded the iOS app before Aug. 7, they would need to update again before spring testing.

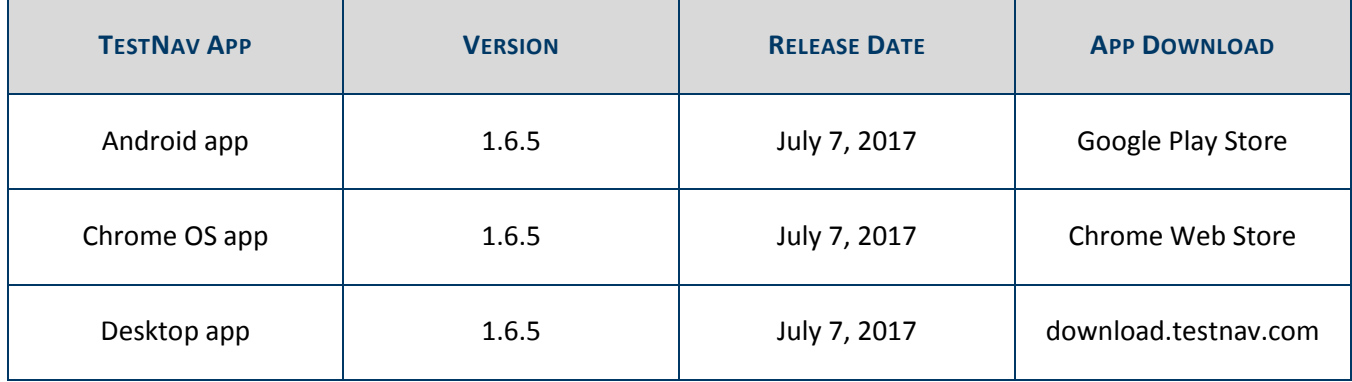

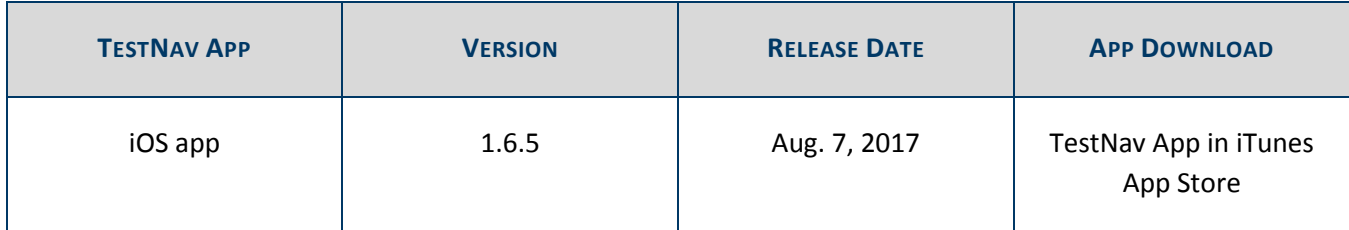

In most cases, customers can download a TestNav app instead of using a browser; however, customers who need to use a browser with assessments that require kiosk mode must use Firefox Extended Support Release (ESR) 52 (32-bit only). Pearson will continue to support browser-based TestNav for item samplers and any other tests that do not require kiosk mode.

Back to Top

#### STATEWIDE TESTING: MEASURING EDUCATIONAL PROGRESS IN MINNESOTA

#### Minnesota Department of Education

education.state.mn.us > Districts, Schools and Educators > Statewide Testing

If you have any questions or want to unsubscribe, please send an email to mde.testing@state.mn.us